The Windows 10 version of Ohbot software, available from the Windows App store, uses Windows Cortana text to speech which provides a wide range of voices in a variety of languages.

The Windows 7 and 8 version of Ohbot software that's installed with a setup program uses SAPI5 text to speech which has a more limited set of voices available that's dependent on your version of Windows and whether you are using 32 bit or 64 bit Windows.

The Ohbot software has a block available for changing between voices in a program:

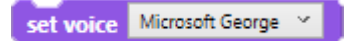

The method for installing voices depends on the version of Windows that you have.

There's an overview of Voices on Wikipedia:

[https://en.wikipedia.org/wiki/Microsoft\\_text-to-speech\\_voices](https://en.wikipedia.org/wiki/Microsoft_text-to-speech_voices)

The best article we've found about all the different options is here:

<http://www.webbie.org.uk/blog/microsoft-speech/>

and here

<http://www.webbie.org.uk/texttospeech.htm>

#### Windows 10

Here are the voices that are currently supported by Cortana if you have Windows 10 Creators Edition (Spring 2017) or later:

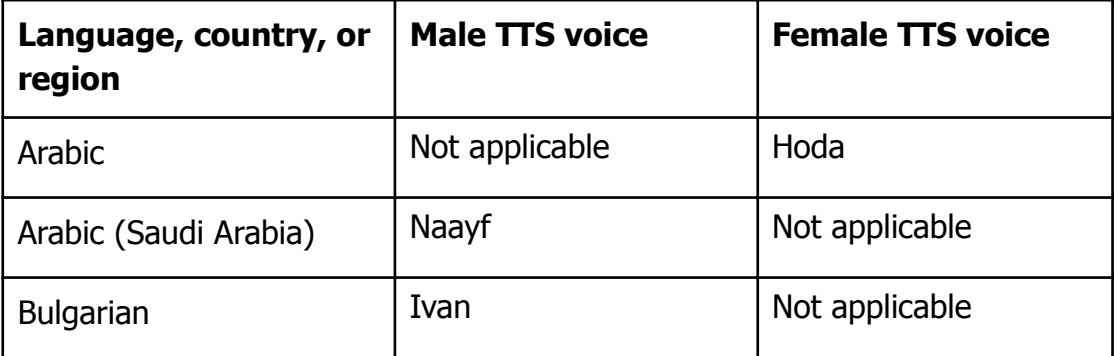

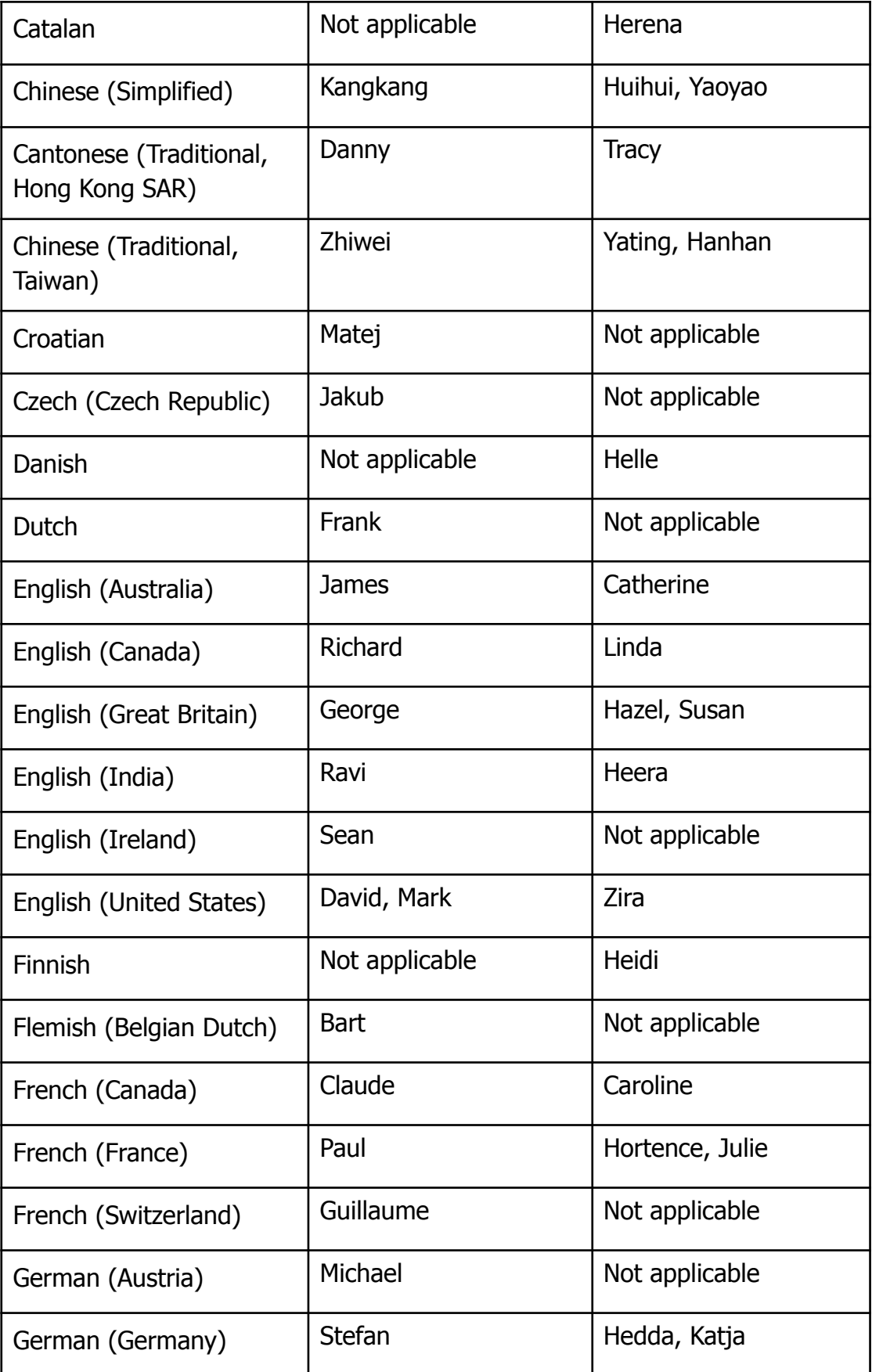

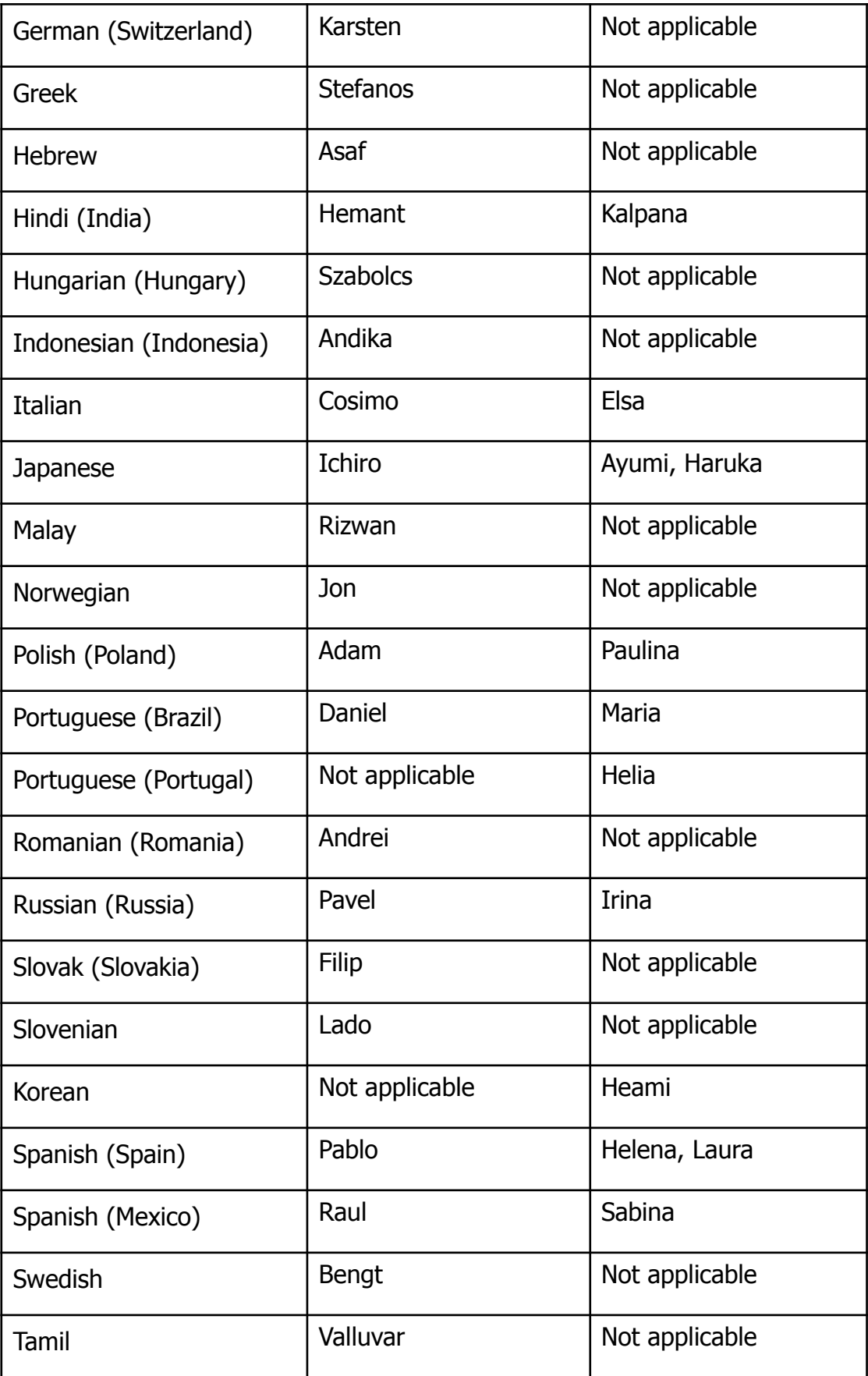

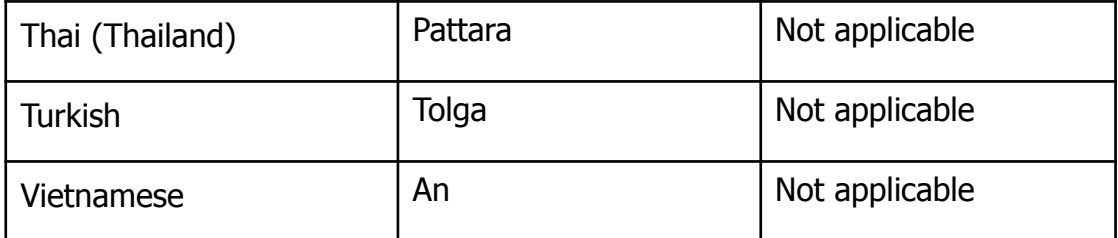

source:

[https://support.microsoft.com/en-us/help/22805/windows-10-supported-narrator-languages-v](https://support.microsoft.com/en-us/help/22805/windows-10-supported-narrator-languages-voices) **[oices](https://support.microsoft.com/en-us/help/22805/windows-10-supported-narrator-languages-voices)** 

To install one of these type **lang** into the Windows search box:

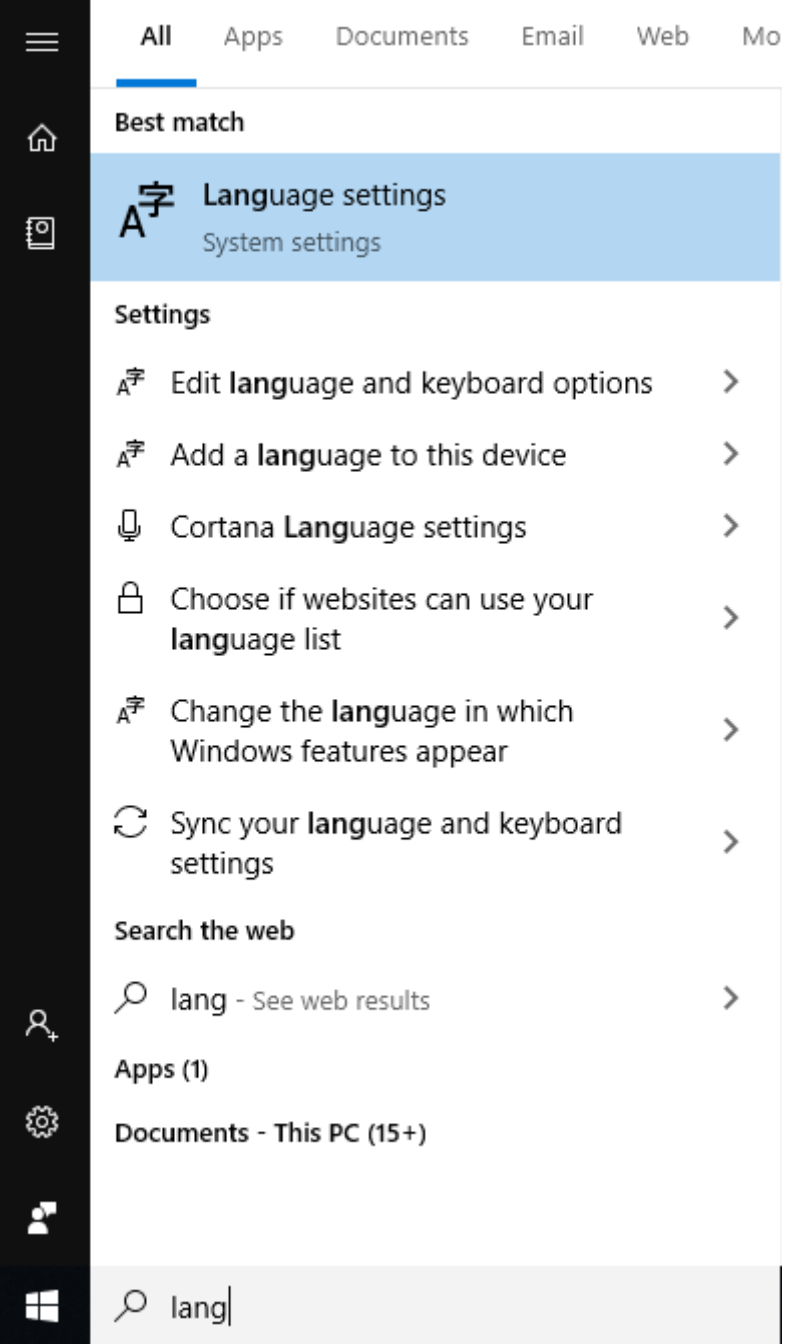

Click on Add a language:

Add a language  $^{+}$ 

Add one of the languages that supports speech from the table above. It will appear at the end of your list of languages - I've added Greek here - click on it and the three buttons for Set as default, Options and Remove will appear:

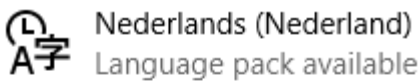

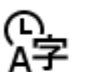

Nederlands (België) Language pack available

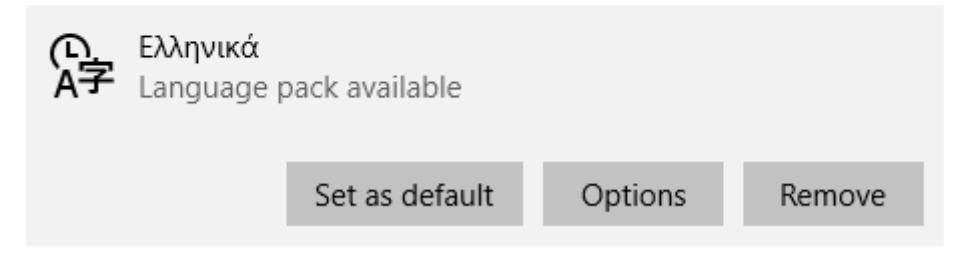

Click on Options and then click on Download underneath Speech:

Language options

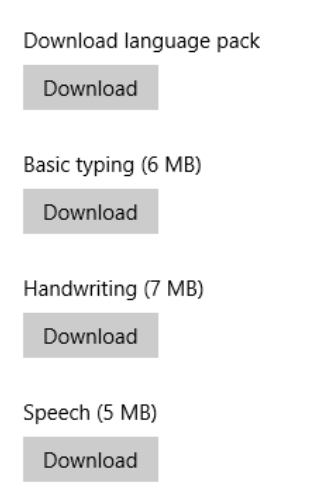

If speech doesn't appear then make sure that you are connected to the internet. If it still doesn't appear then check the table above to be sure that the language has speech available.

The speech will take some time to download. Once it has then restart Ohbot software and the voice should appear in the **set voice** block's dropdown.

Windows 10 has two separate sets of text to speech voices – one for Cortana and one for SAPI. You see the Cortana voices through Windows Language and Regions settings and the SAPI voices through Control Panel. You can switch the Windows 10 version of Ohbot software to use SAPI voices by selecting **Advanced** from the **Settings Menu** and unchecking **Use Cortana Voices.** You many need to do this if you've purchased a voice from a third party supplier.

### **Accents**

Some Windows10 languages have multiple accents. For example English has voices available with accents Australian, Canadian, Indian, Irish, United Kingdom and United States.

You can install these languages in the same way as a new language is installed (described above). For example, when you type "english" into the list of languages available for install you will see this list:

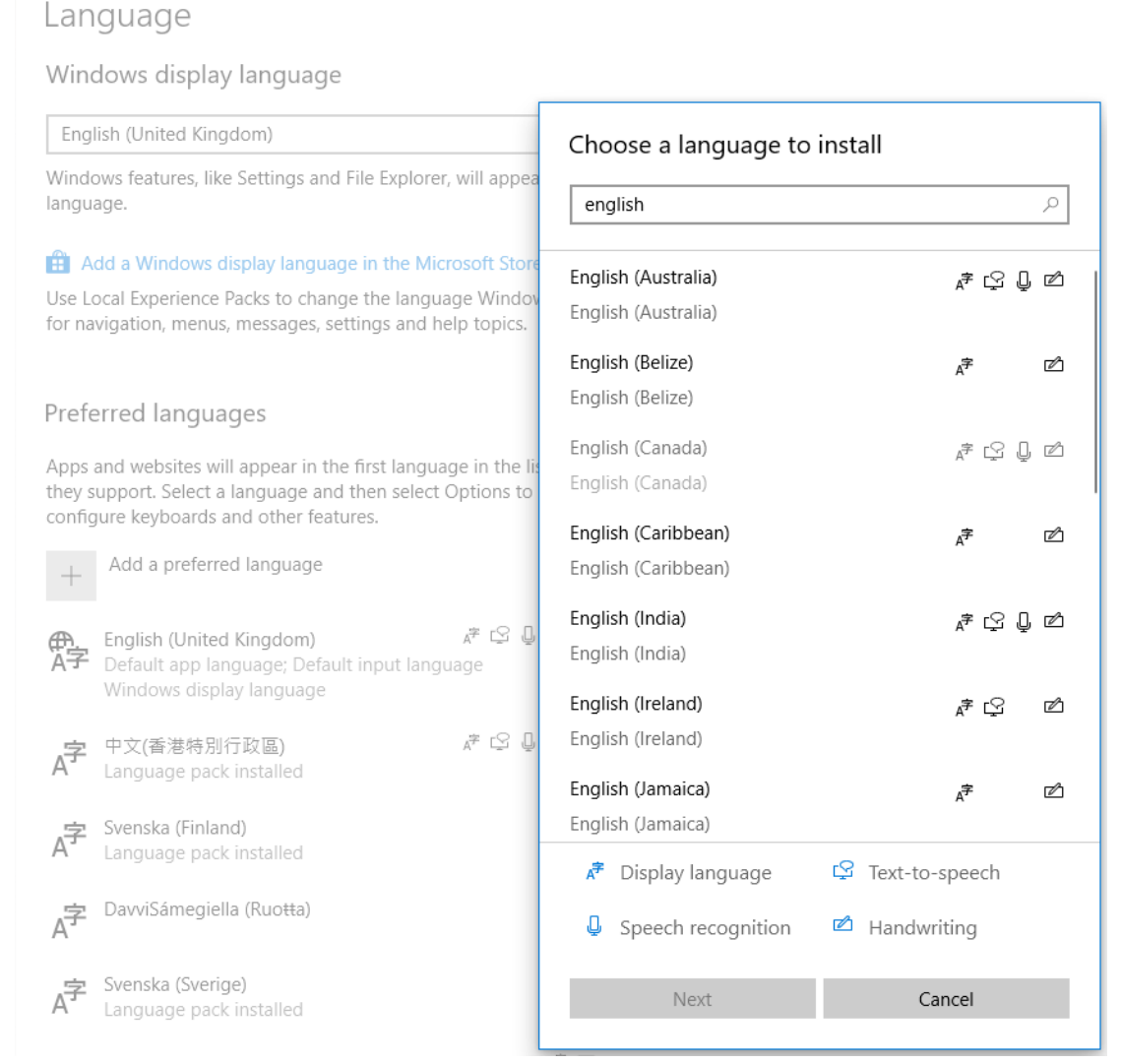

The languages that have text-to-speech voices available are marked with the  $\mathfrak{S}$  icon.

#### Windows 8

According to the Webbie article Windows 8 provides voices for Korean, Spanish, French, German, Japanese and Chinese and Windows 8.1 provides

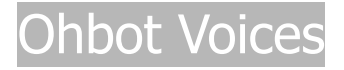

all of these plus Mexican Spanish, Indian English, Italian, Polish, Portuguese and Russian.

To use these voices you need to install a language pack: Go to Settings and click Change PC Settings:

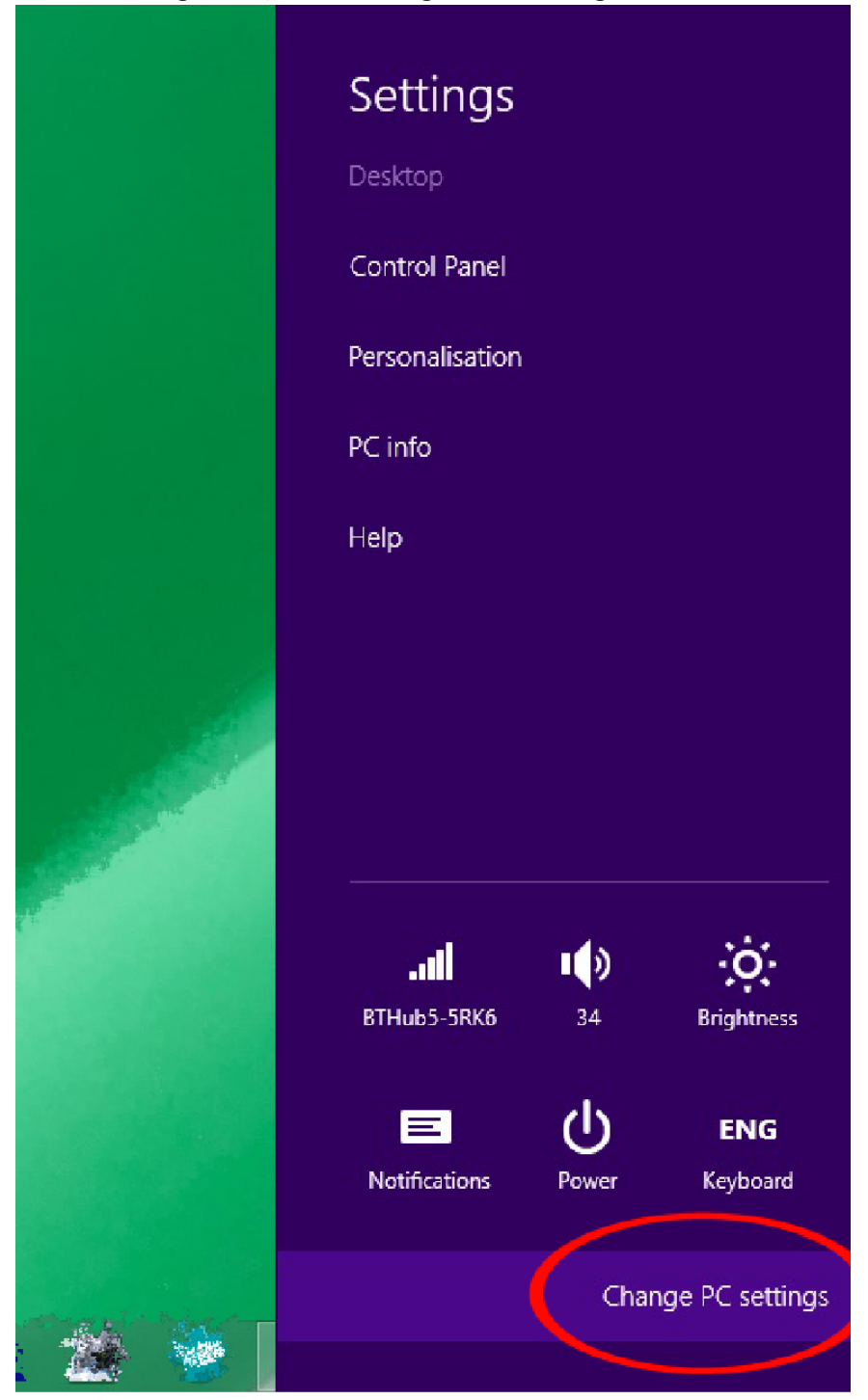

Select Time and Language then Region and Language:

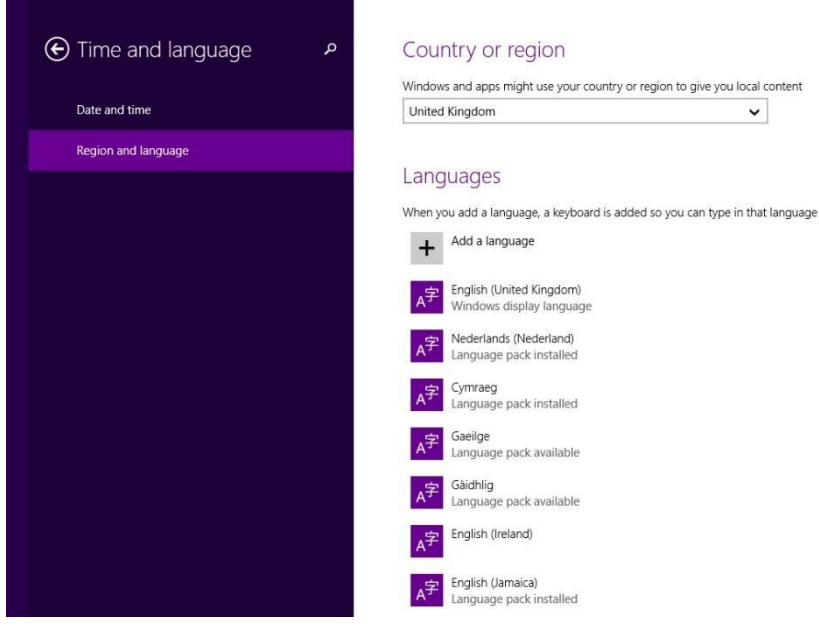

Select Add a language and install the language that you want. Once it's installed click on the language then click Options:

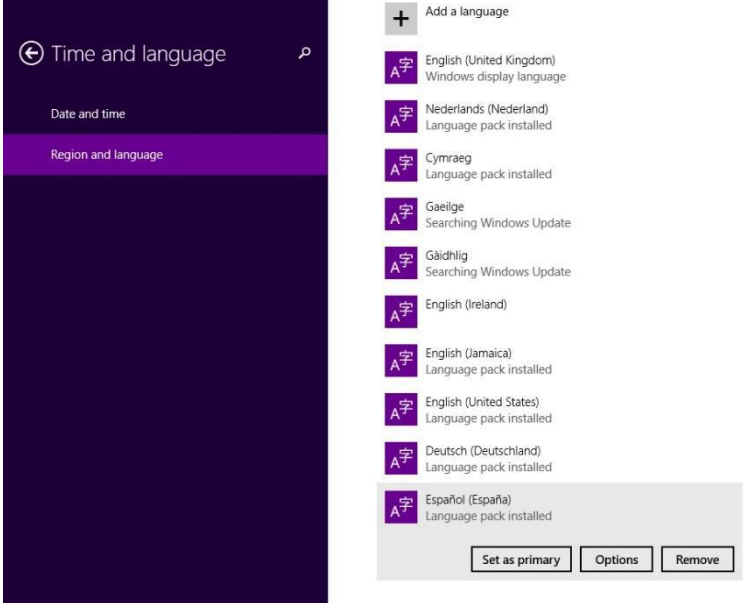

Then download the Language Pack:

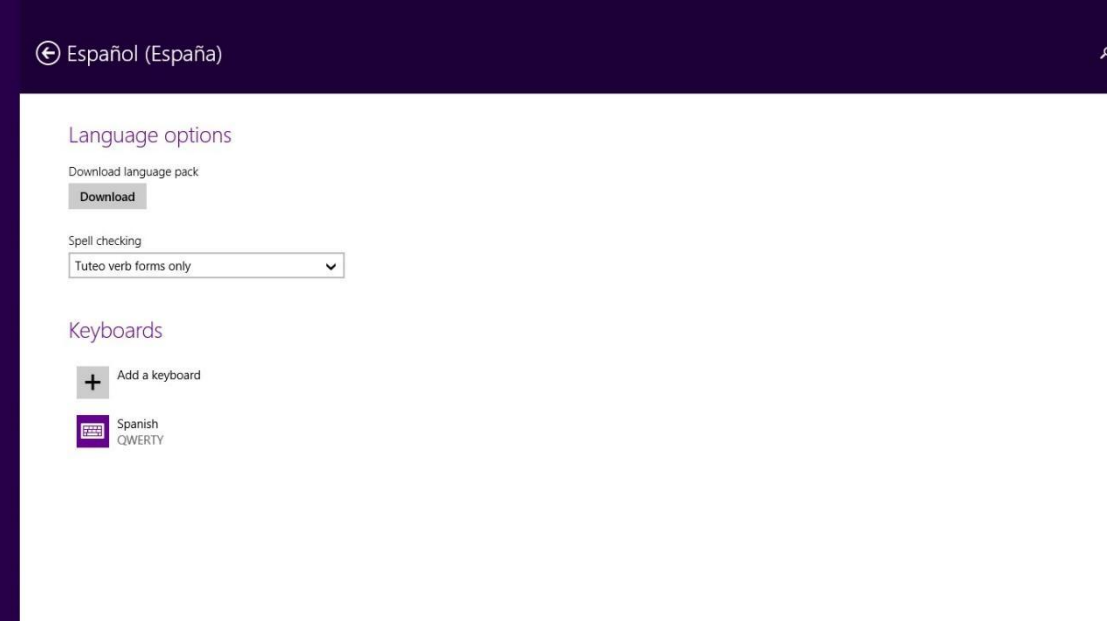

Note that if you are not connected to the internet the Download button is removed without any indication that it would be there if you were connected.

Once you've done this any voices that are part of that language will be available through Control Panel:Speech Recognition:

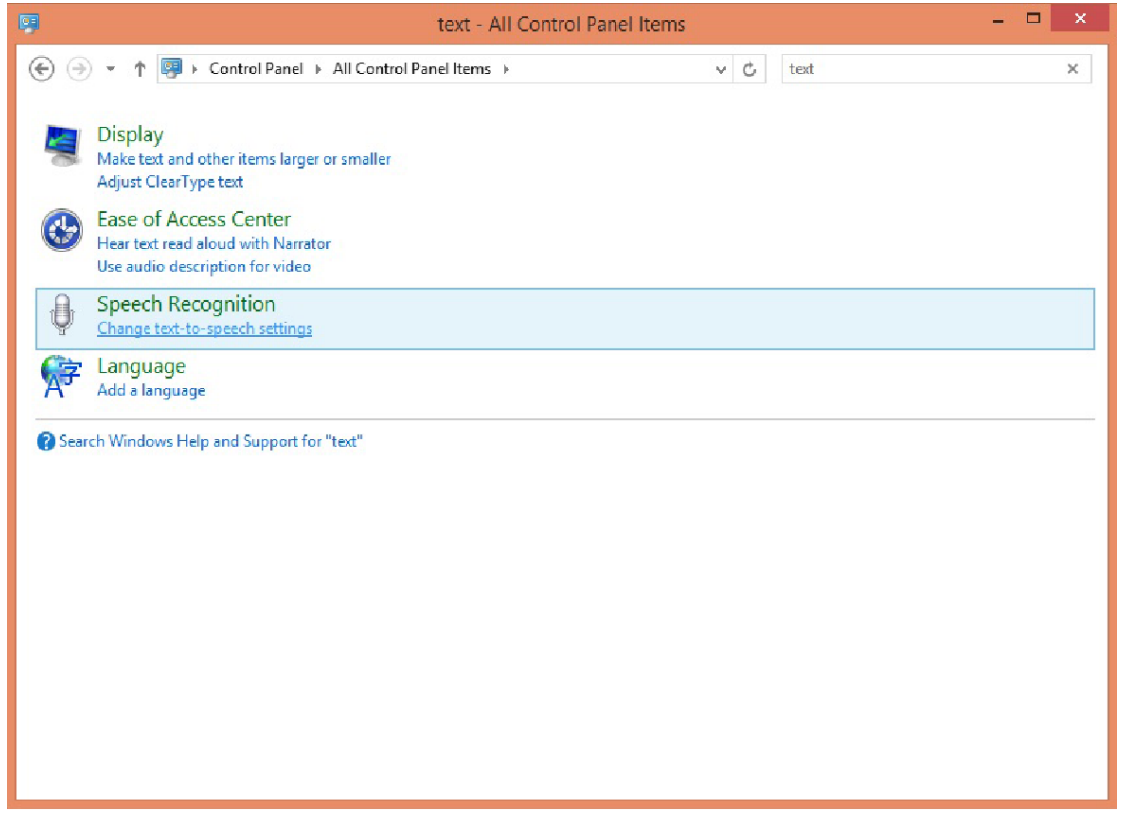

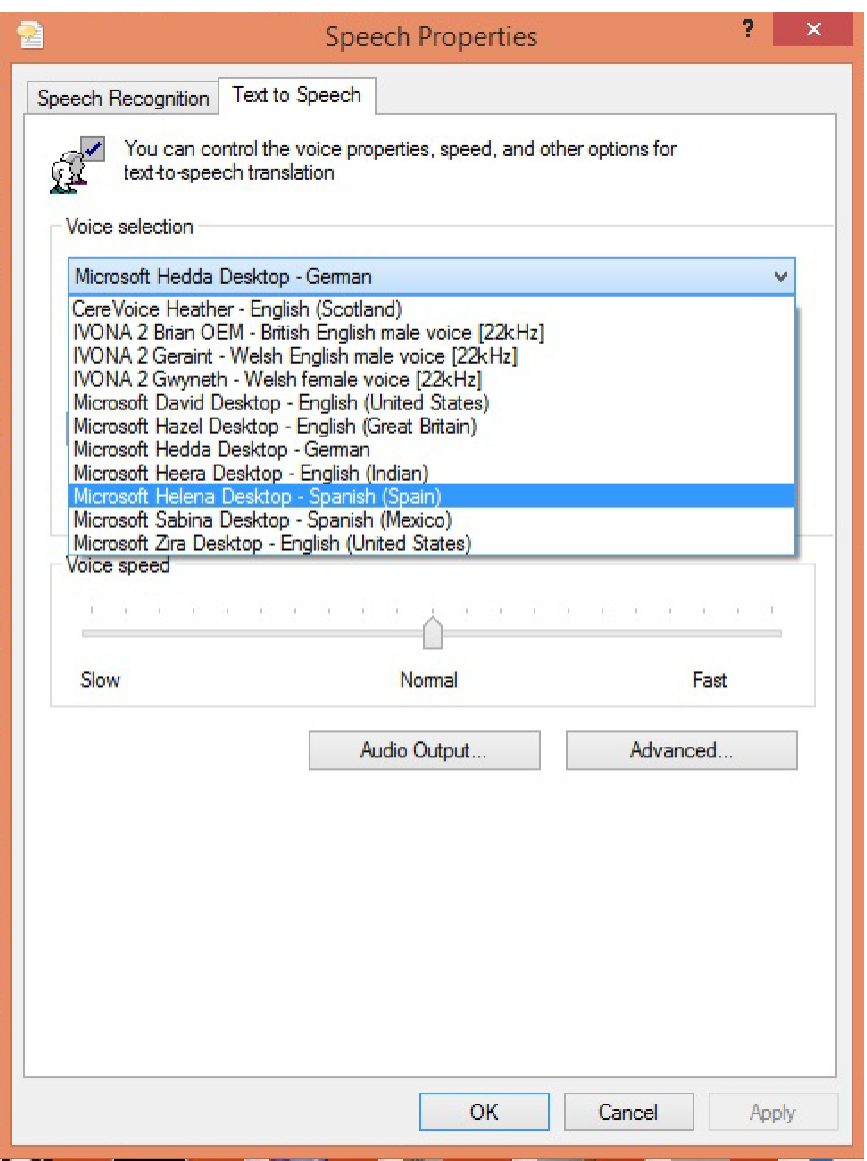

#### Windows 7

Windows 7 has a very limited range of voices. For UK the only voice available is Microsoft Anna – English (United States). You can buy other voices from Cereproc and Ivona (see below). On 32 bit Windows you could try installing espeak: <http://espeak.sourceforge.net/> although we haven't tried this ourselves.

To see or change voices go to: Go to Control Panel\Ease of Access\Speech Recognition Select Text to Speech in the left pane.

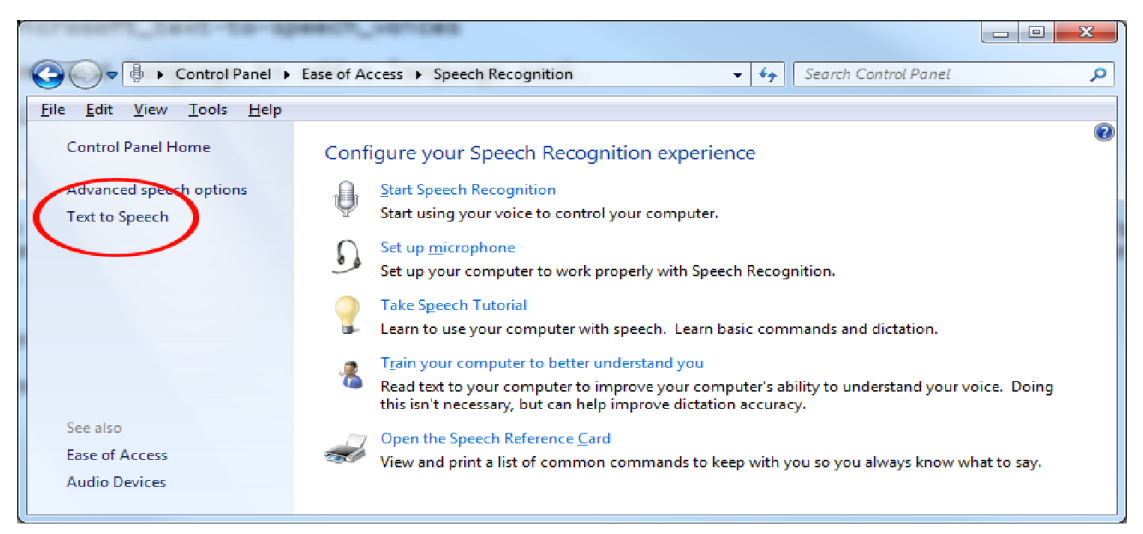

Select the voice from the list in the Voice selection section:

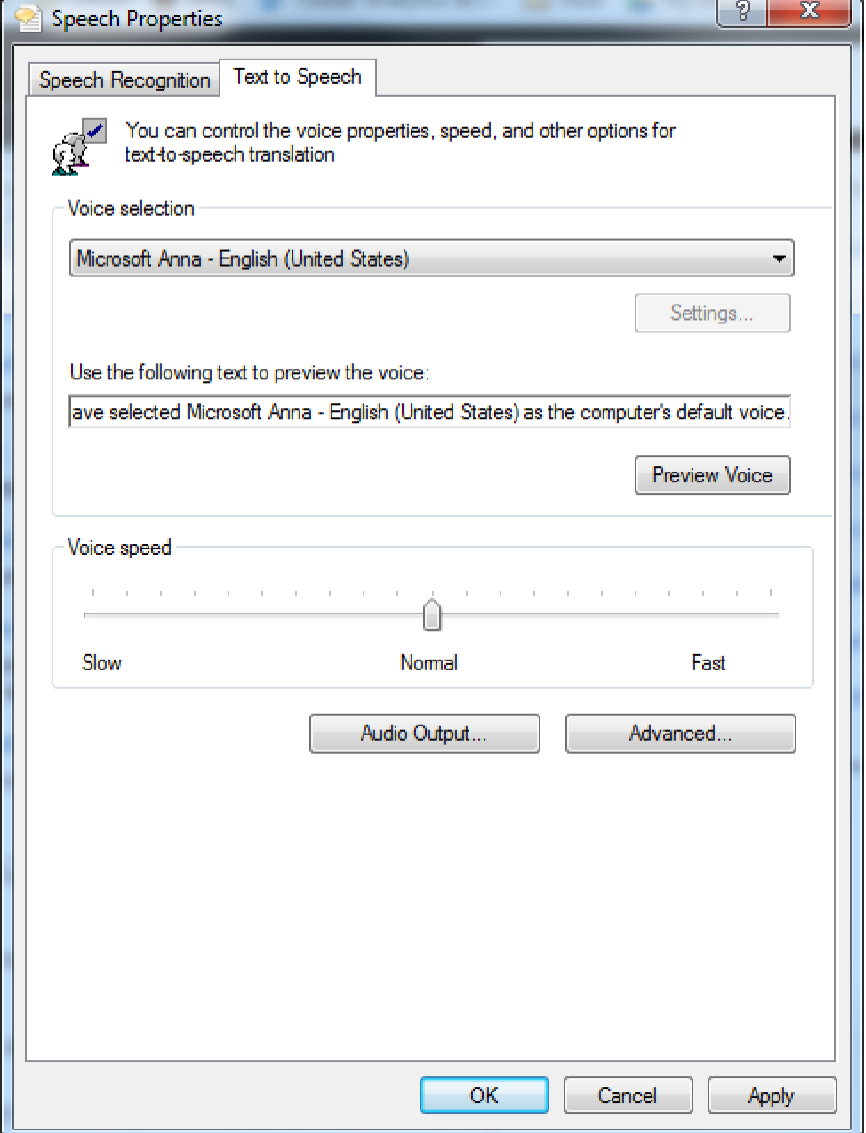

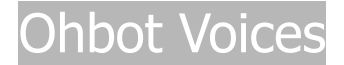

#### Paid for Voices

We've used several of these from both Cereproc and Ivona and they work well. Voices are provided for 32 bit and 64 bit Windows. There are licensing limitations on broadcasting these voices. There may be others available.

Cereproc:

<https://www.cereproc.com/en/storesapi>

Ivona:

<http://harposoftware.com/en/2-all-speech-synthesis-products/s-1/brand-ivona> <http://www.textaloud.com/>

We found a [problem](http://www.textaloud.com/) with a Greek voice called Melina from Nuance where the voice was feeding back very few [phonemes.](http://www.textaloud.com/) This was preventing our toplip and [bottomlip](http://www.textaloud.com/) sensor blocks from being set. We switched to the Nikos Greek voice, also from Nuance and this worked [perfectly](http://www.textaloud.com/). The only advice we can give here is to download a trial version of the voice and check it before purchasing.